#### **OpenGL – przezroczysto**ść

- • **W standardzie OpenGL efekty przezroczysto**ś**ci uzyskuje si**ę **poprzez zezwolenie na ł**ą**czenie kolorów:**
	- • **Kolor piksela tworzy si**ę **na podstawie kolorów obiektu przesłanianego i przesłaniaj**ą**cego**
	- • **O stopniu przesłonienia decyduje współczynnik Alpha w funkcji ustalania kolorów:**

```
glColor4d(R,G,B,Alpha);
```
**Im ni**ż**sza warto**ść **współczynnika, tym wi**ę**ksza jest przezroczysto**ść **danego obiektu.**

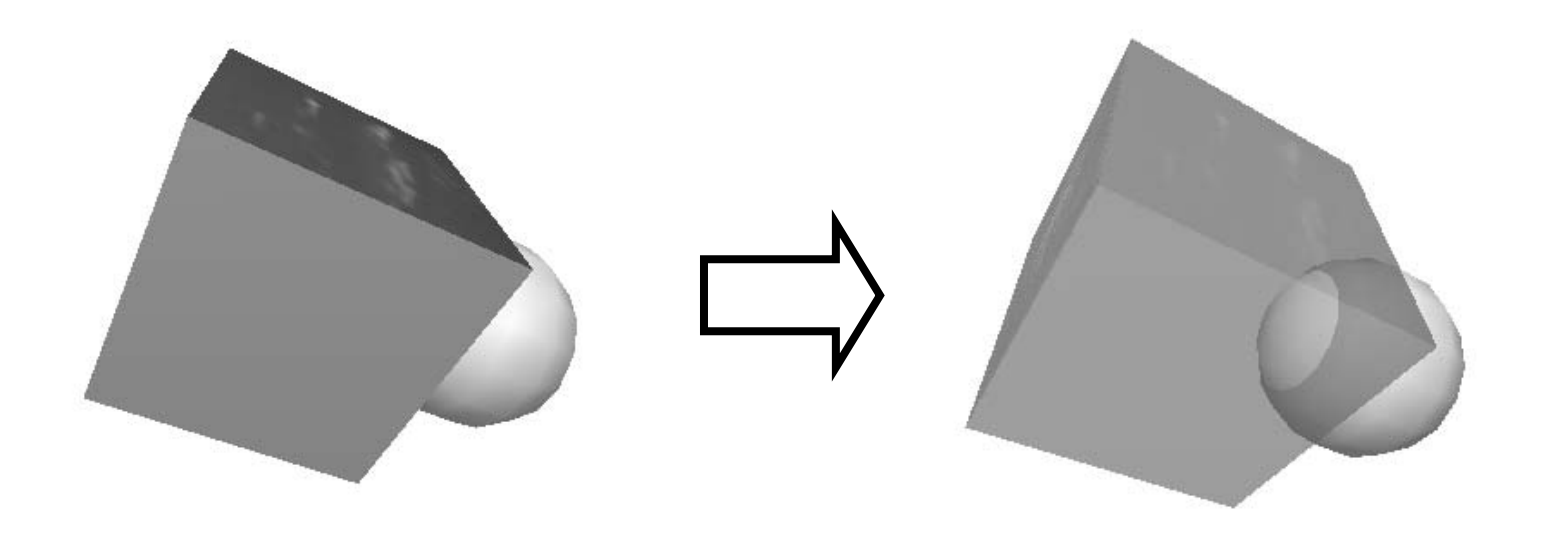

```
{
glPolygonMode(GL_FRONT_AND_BACK,GL_FILL);
//Wyrysowanie wszystkich obiektów nieprzezroczystych:
glPushMatrix();
      glTranslated(0,0,-40);
      kula();
glPopMatrix();
//Włączenie łączenia kolorów:
glEnable(GL_BLEND);
//Ustawienie bufora głębokości w tryb odczytu:
glDepthMask(GL_FALSE);
//Skonfigurowanie sposobu łączenia kolorów:
glBlendFunc(GL_SRC_ALPHA,GL_ONE_MINUS_SRC_ALPHA);
//Określenie koloru obiektu przezroczystego:
glColor4d(0.6,0.7,0.6,0.4);
skrzynka();
//Przywrócenie bufora głębokości w pełny tryb zapisu/odczytu:
glDepthMask(GL_TRUE);
//Wyłączenie łączenia kolorów:
glDisable(GL_BLEND);}
```
## **OpenGL – mgła**

- •**W standardzie OpenGL wprowadzono mo**ż**liwo**ść **zdefiniowania mgły.**
- • **Stosuje si**ę **j**ą **zwykle w dwu przypadkach:**
	- •**Do na**ś**ladowania rzeczywistego zjawiska mgły,**
	- • **Do przesłaniania lub zacierania obiektów znajduj**ą**cych si**ę **dalej na scenie (bardziej realistyczna dal, czy noc),**

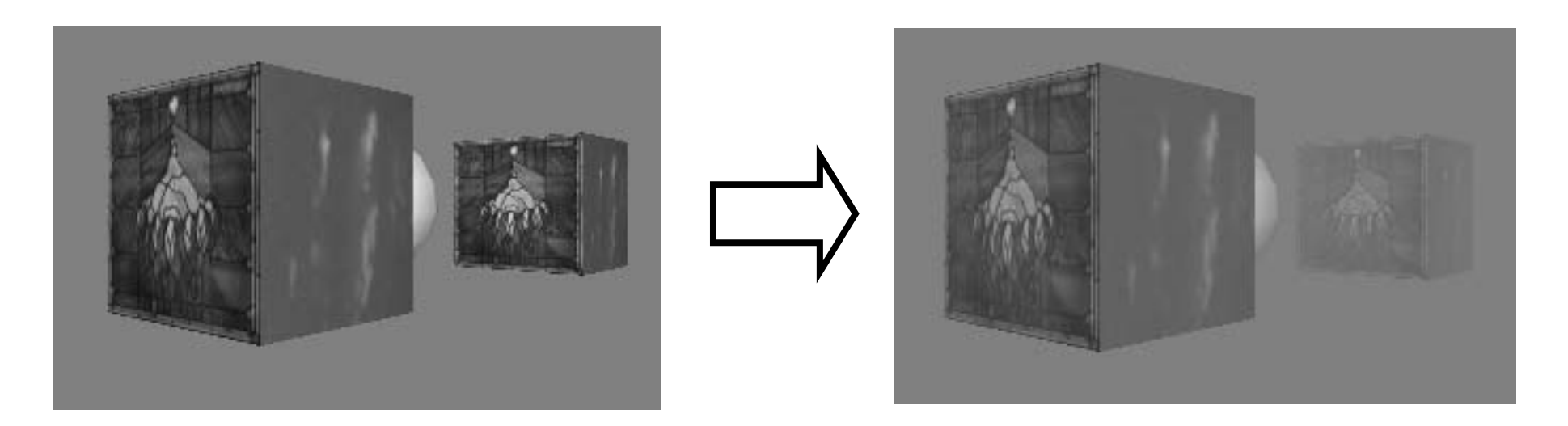

```
{float fogColor[4]={0.5,0.5,0.5,1.0}; // Kolor mgły
glFogi(GL_FOG_MODE, GL_LINEAR);
// Typ odwzorowania mgły
// GL_LINEAR – (koniec – z) / (koniec – pocz
ątek)
// GL_EXP – e(g
ęstość*gł
ębokość)
// GL_EXP2 - e(g
ęstość*gł
ębokość)*(g
ęstość*gł
ębokość)
glFogfv(GL_FOG_COLOR, fogColor); // Kolor mgły
glFogf(GL_FOG_DENSITY, 0.0001f); // G
ęstość
glFogf(GL_FOG_START, 50.0f); // Pocz
ątek
glFogf(GL_FOG_END, 300.0f); // Koniec
glEnable(GL_FOG); // Wł
                                ączenie mgły
//...
// Instrukcje rysuj
ące obiekty na scenie
}
```
## **OpenGL – mgła obj**ę**to**ś**ciowa**

- • **Zastosowanie standardowej mgły OpenGL przewiduje obliczanie efektu koloru mgły na podstawie tylko odległo**ś**ci wzgl**ę**dem osi z. W przypadku "rozci**ą**gni**ę**tych" wzdłu**ż **innych osi obiektów znajduj**ą**cych si**ę **blisko obserwatora, nie nast**ę**puje "naturalne" przesłoni**ę**cie.**
- • **Alternatywnym sposobem reprezentowania mgły jest opisywanie go jako oddzielnego bytu reprezentowanego przez sfery, cz**ą**steczki lub mapy mgły.**

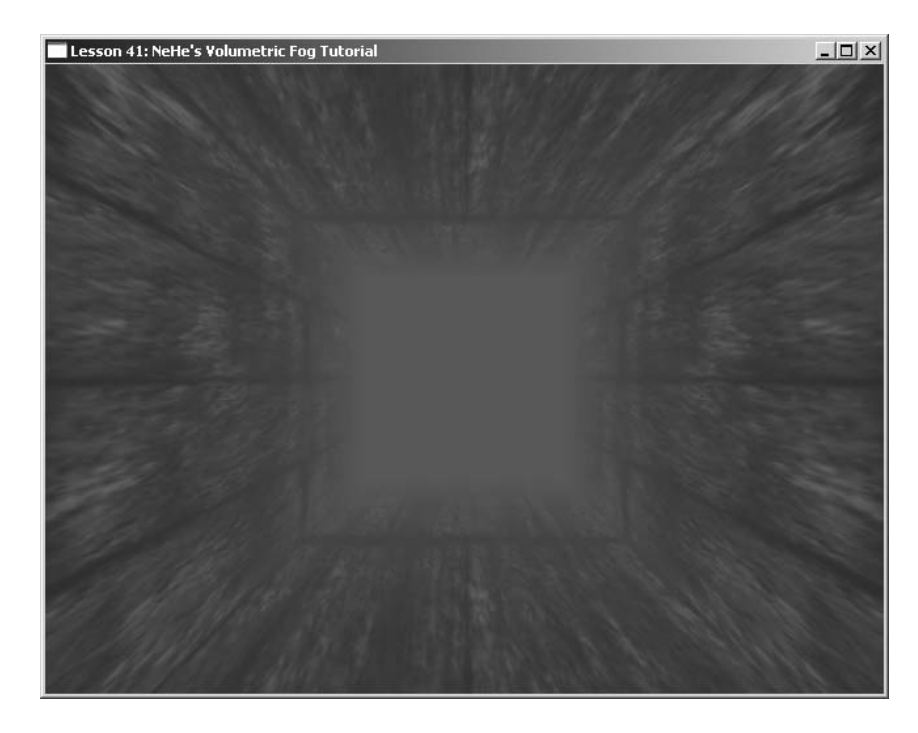

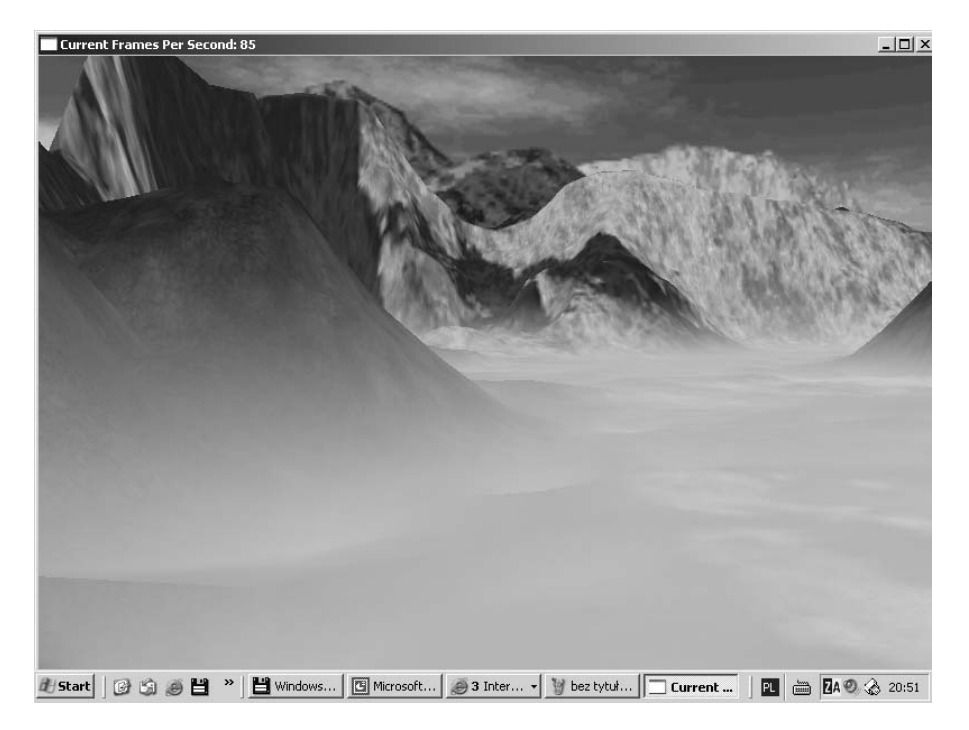

#### **OpenGL – krzywe parametryczne**

- • **W standardzie OpenGL przewidziano mo** ż**liwo**ść **konstruowania krzywych parametrycznych (krzywe Beziera i Krzywe NURBS)**
- •**Ogólny wzór na krzywe parametryczne: C(u)=[x(u), y(u)]**
- $\bullet$  **Krzywe parametryczne opisuje si** ę **przez zestaw punktów kontrolnych, które wpływaj** ą **na ich wygl** ą**d:**
	- • **W przypadku krzywych Beziera pierwszy i ostatni punkt kontrolny definiuj** ą **poło** ż**enie pocz** ą**tku i ko** ń**ca krzywej, pozostałe za** ś **"odginaj** ą**" krzyw** ą**. Zwykle dobre efekty uzyskuje si** ę **podaj** ą**c od 3 do 4 punktów kontrolnych, je** ś**li chce si** ę **uzyska** ć **krzyw** ą **gładk** ą**. Bardziej zło** ż**one krzywe definiuje si** ę **"sklejaj** ą**<sup>c</sup>" odcinki opisywane 3-4 punktami kontrolnymi.**
	- $\bullet$  **Krzywe NURBS maj** ą **wła** ś**ciwo** ś**ci podobne do krzywych Beziera. Ich przewaga polega na tym,**  ż**e z definicji podzielone s** ą **na segmenty. Na własno**ść **ka** ż**dego z segmentów maj** ą **wpływ tylko 4 najbli** ż**sze punkty kontrolne. (Mo** ż**na łatwo zapewni** ć **gładko**ść **krzywej).**

**Definiowanie odcinaka krzywej Beziera (zastosowanie ewaluatora)**

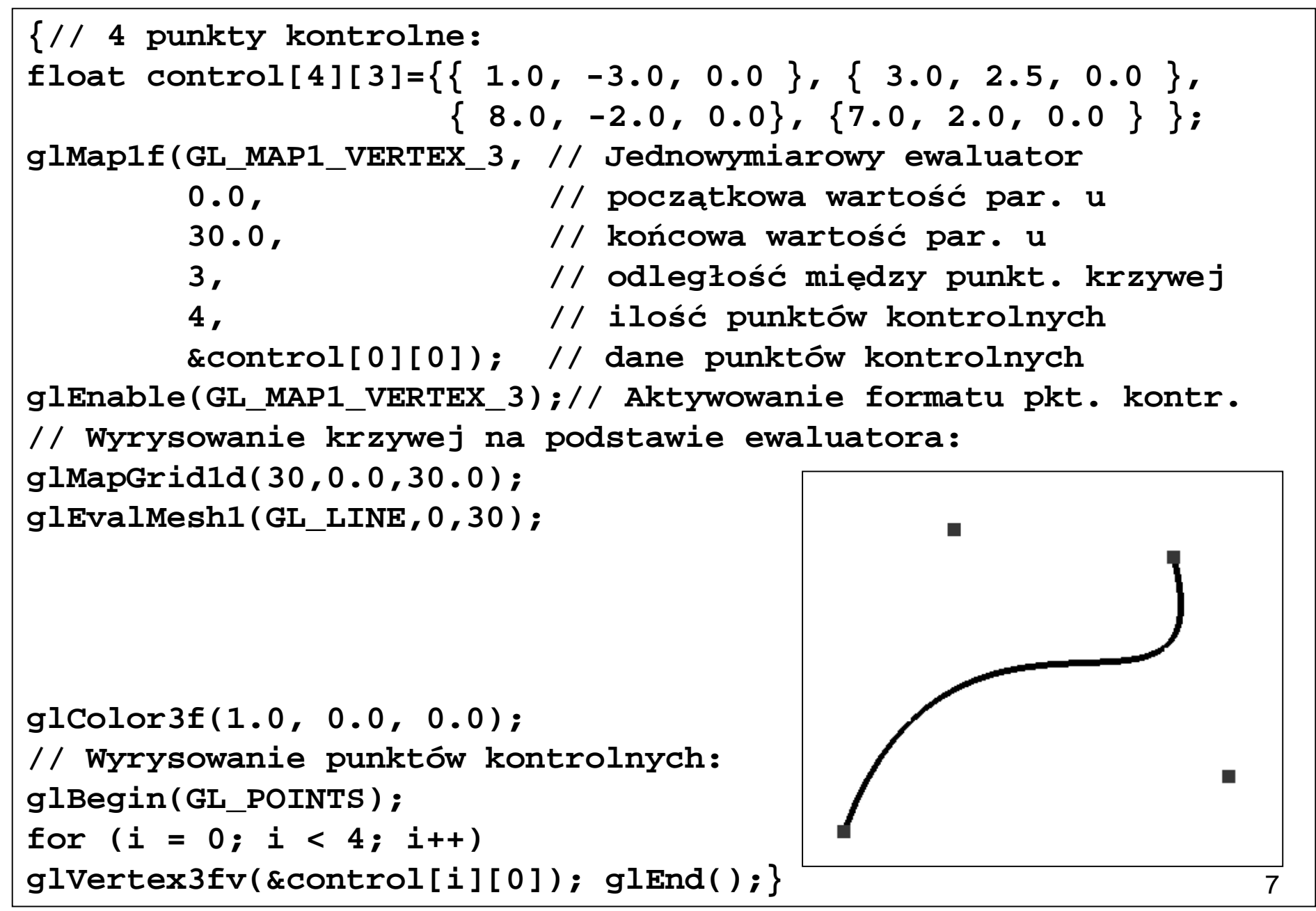

#### **OpenGL – powierzchnie parametryczne**

- • **Powierzchnie parametryczne s** ą **rozwini** ę**ciem poj** ę**cia krzywych parametrycznych.**
- •**Ogólny wzór na powierzchnie parametryczne: S(u,v)=[x(u,v), y(u,v), z(u,v)]**
- •• Punkty kontrolne są odpowiedzialne teraz za "wyginanie" powierzchni.

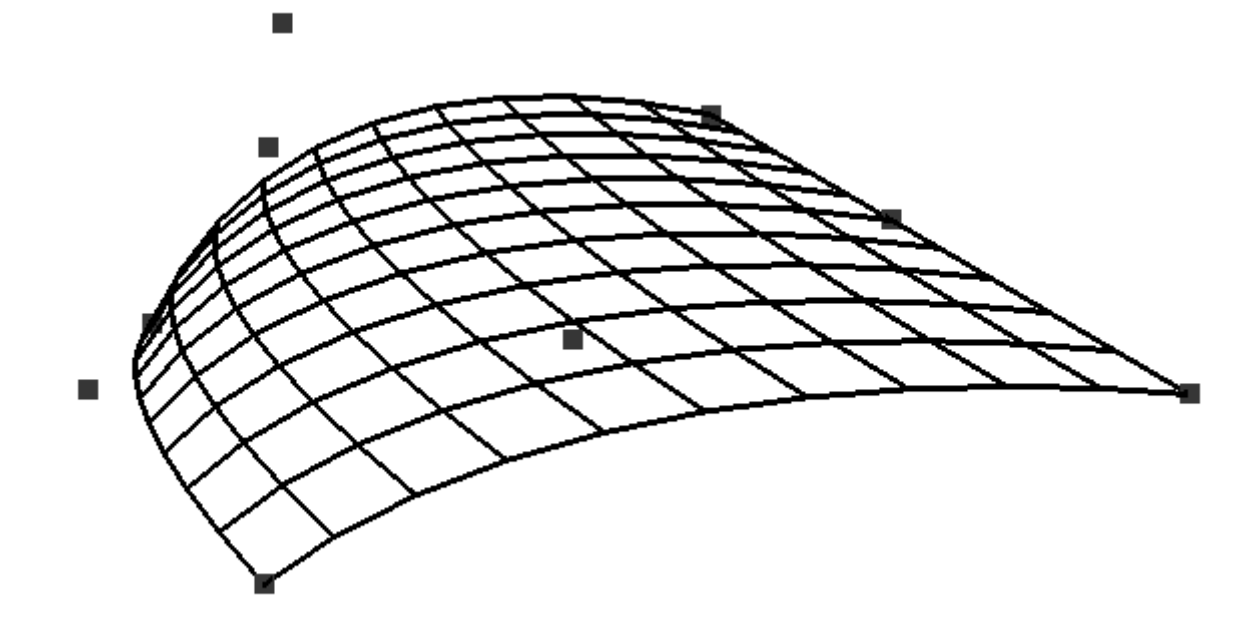

```
9{//punkty kontrolne:
float cSurface[3][3][3] = { 
{{-200.0,40.0,200.0}, {-100.0,100.0,200.0},{200.0,0.0,200.0}},
{{-240.0,0.0,0.0},{-150.0,100.0,0.0},{200.0,0.0,0.0 }},
{{-200.0,-80.0,-200.0},{-100.0,100.0,-200.0},{200.0,0.0,-200.0 
}}};
// Utworzenie powierzchni Beziera i jej aktywacja
glMap2f(GL_MAP2_VERTEX_3, 
0.0, 10.0, 3, 3, 0.0, 10.0, 9, 3, &cSurface[0][0][0]);
glEnable(GL_MAP2_VERTEX_3);
// tworzeniw siatki równoodległej:
glMapGrid2f(10, 0.0f, 10.0f, 10, 0.0f, 10.0f);
// Automatyczna generacja normalnych
glEnable(GL_AUTO_NORMAL);
// wyznaczenie powierzchni 
// na podstawie siatki
glEvalMesh2(GL_FILL, 0, 10, 0, 10);
glBegin(GL_POINTS);
for (int i = 0; i < 3; i++)for (int i = 0; i < 3; i++)glVertex3fv(&cSurface[i][j][0]);
glEnd();}
```

```
10{// punkty kontrolne krzywej i tekstury
float cSurface[3][3][3] = {
{{-200.0,40.0,200.0},{-100.0,100.0,200.0},{200.0,0.0,200.0}},
{{-240.0, 0.0, 0.0},{-150.0,100.0,0.0},{200.0,0.0,0.0}},
{{-200.0,-80.0,-200.0},{-100.0,100.0,-200.0},{200.0,0.0,-200.0 
}}};
float sTextCords[2][2][2] = \{\{\{0.0,0.0\},\{0.0,1.0\}\},\{{1.0,0.0},{1.0,1.0}}};
// tworzy ewaluator punktów kontrolnych powierzchni
glMap2f(GL_MAP2_VERTEX_3, 0.0, 1.0, 3, 3, 0.0, 1.0, 9, 3, 
       &cSurface[0][0][0]);
// tworzy ewaluator współrz
ędnych tekstury
glMap2f(GL_MAP2_TEXTURE_COORD_2, 0, 1, 2, 2, 0, 1, 4, 2, 
       &sTexCoords[0][0][0]);
// aktywuje utworzone ewaluatory
glEnable(GL_MAP2_TEXTURE_COORD_2);
glEnable(GL_MAP2_VERTEX_3);
// tworzy siatk
ę powierzchni
glMapGrid2f(10, 0.0f, 1.0f, 
            10, 0.0f, 1.0f);
glEvalMesh2(GL_FILL, 0, 10, 0, 10);}
```

```
{
GLUnurbsObj *myNurb;
// Punkty kontrolne:
float knots[8] = { 0.0, 0.0, 0.0, 0.0, 1.0, 1.0, 1.0, 1.0 };
float nurb[4][4][3];
// inicjuje obiekt krzywej B-sklejanej
myNurb = gluNewNurbsRenderer();
gluNurbsProperty(myNurb, GLU_SAMPLING_TOLERANCE, 50.0);
gluNurbsProperty(myNurb, GLU_DISPLAY_MODE, GLU_FILL);
// rozpoczyna definiowanie powierzchni B-sklejanej
gluBeginSurface(myNurb);
// rysuje powierzchni
ę B-sklejan
ą
gluNurbsSurface(myNurb, 8, knots, 8, knots, 4*3, 3, 
&nurb[0][0][0], 4, 4, GL_MAP2_VERTEX_3);
// sko
ńczonegluEndSurface(myNurb);}
```
#### **Podsumowanie zasad stosowania OpenGL do tworzenia scen**

- **1. Przygotowanie siatek**
- **2. Zdefiniowanie transformacji przestrzennych i poło** ż**enia kamery**
- **3. Zdefiniowanie o** ś**wietlenia sceny**
- **4. Teksturowanie**
- **5. Zdefiniowanie interfejsu u** ż**ytkownika**
- **6. Dodatkowe elementy – mgła, przezroczysto**ść**, mapy o** ś**wietlenia itp.**

•**Selekcja elementów sceny (OpenGL):**

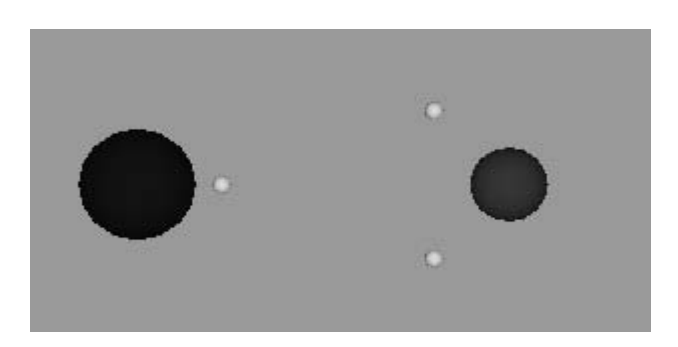

• **Zastosowanie bufora powielania do tworzenia realistycznego efektu odbicia (OpenGL):**

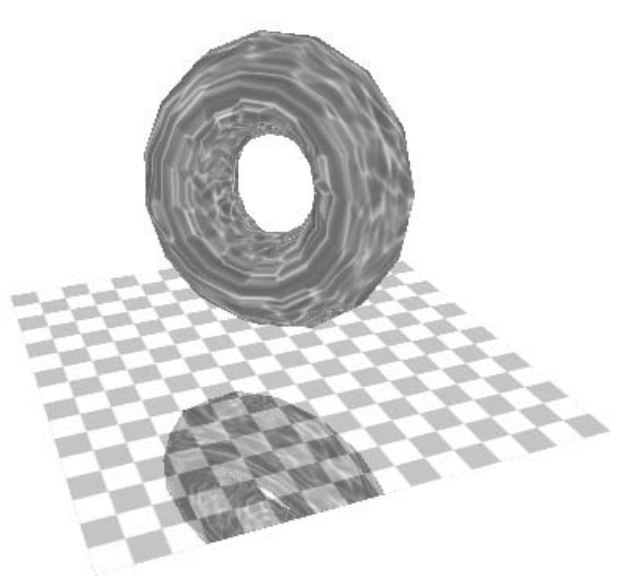

•**Rysowanie cieni (OpenGL):**

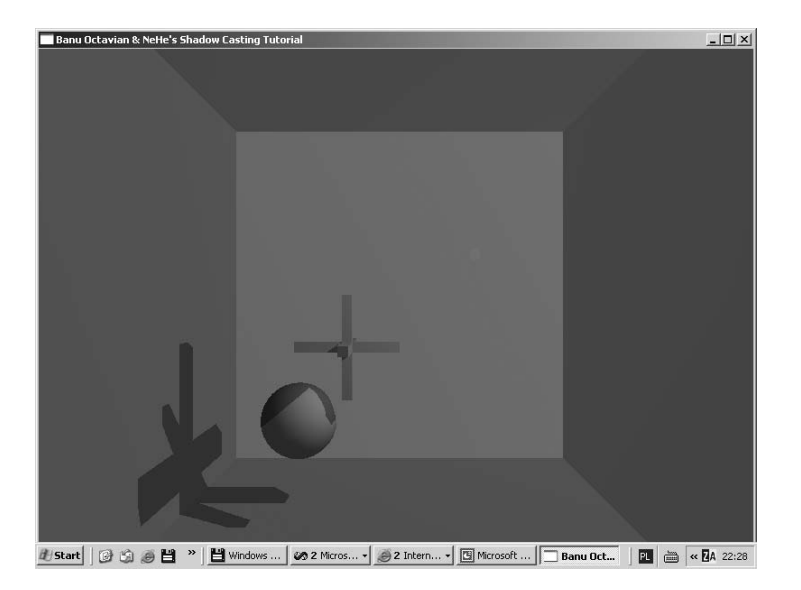

•**Systemy cz**ą**steczek:**

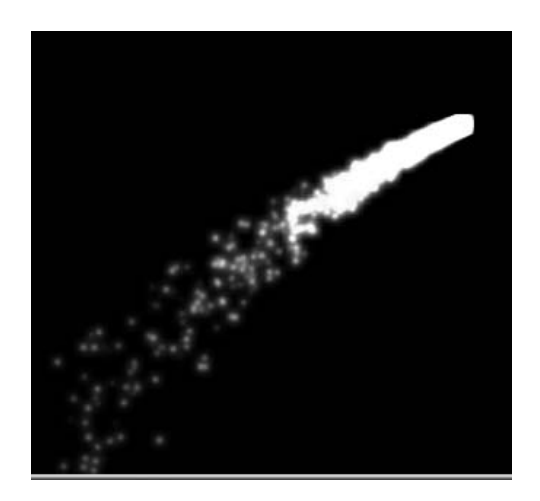

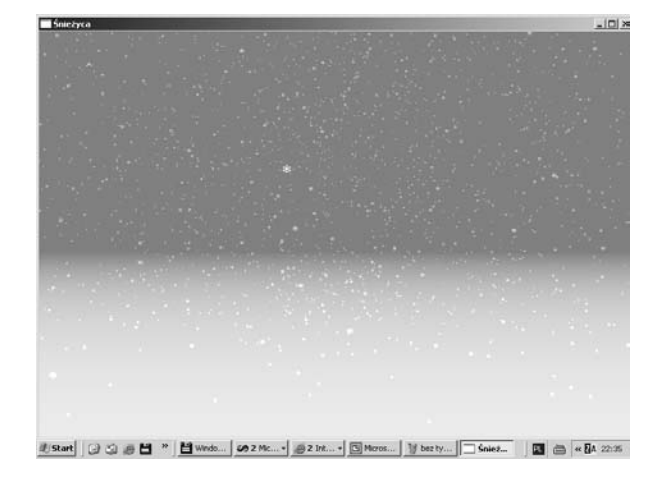

**silnik rakietowy** ś**nie**ż**yca**

•**Ładowanie obiektów 3DS**

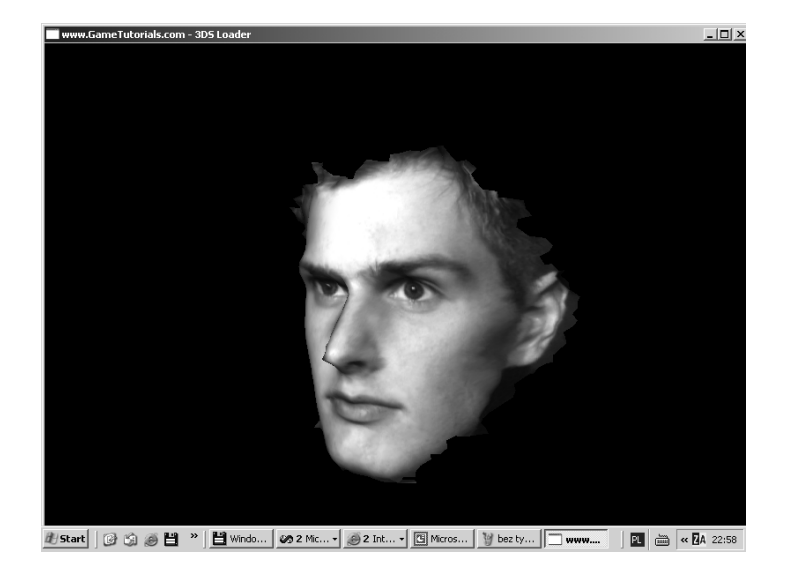

•**Ładowanie plików MD3**

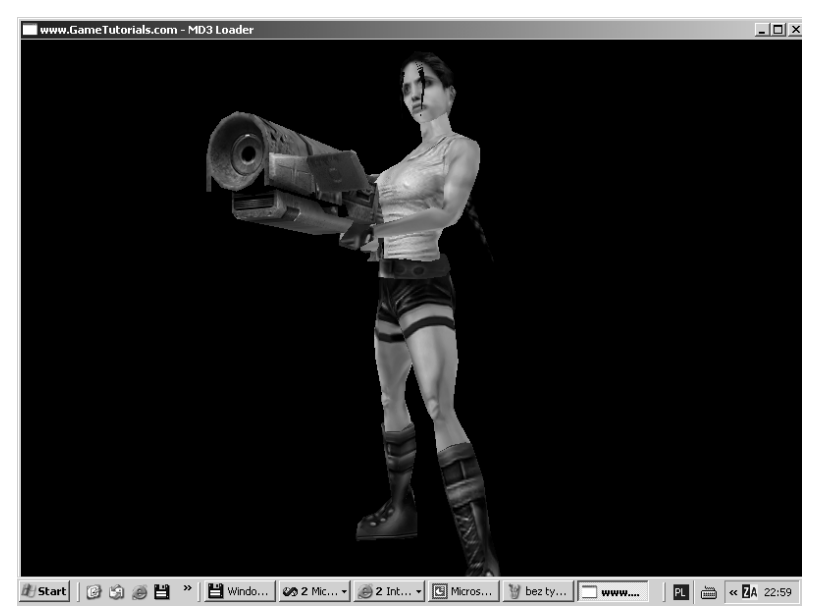

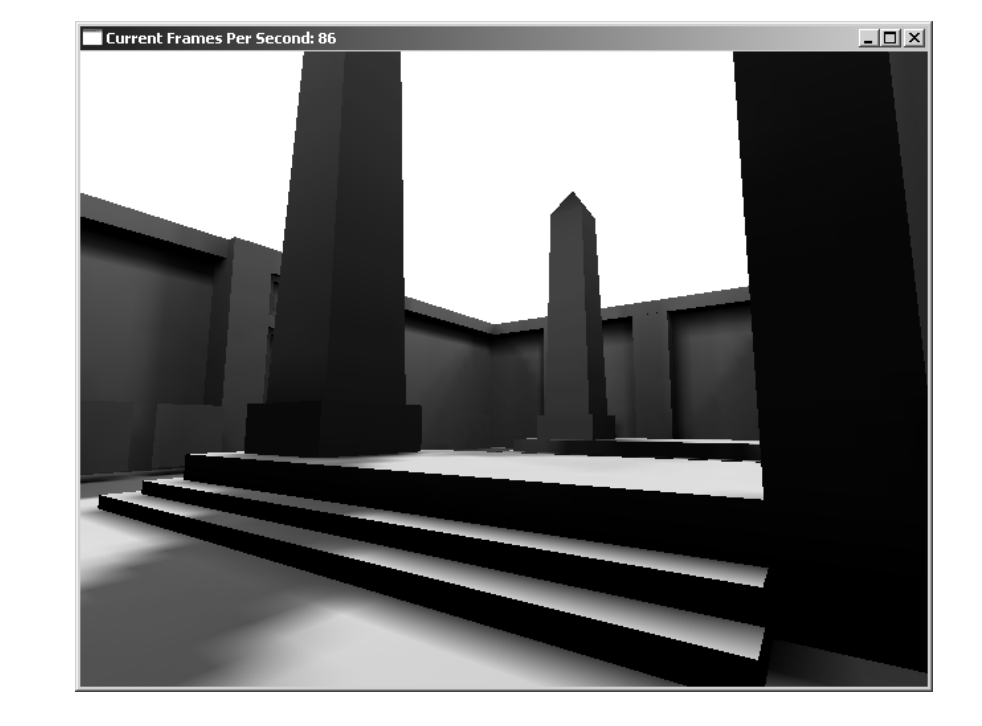

•**Ładowanie plików BSP**

 $\bullet$ **Zastosowanie modeli fizycznych**

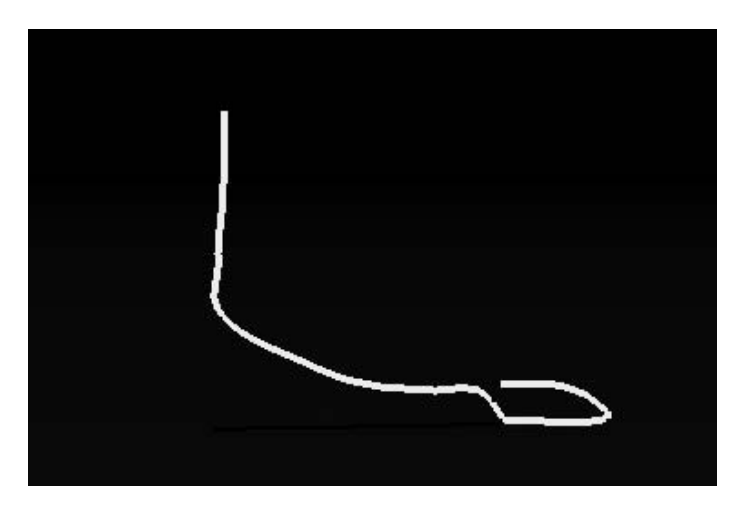